## Accessing Annual Trainings in Vector **Solutions**

⋒ **My Assignments** 冈 **Training History Extra Training**  $\bigoplus$ Language  $\Box$  Log Out

• Log in to Vector Solutions with your Bison Login • Select 'Extra Training' on the left menu

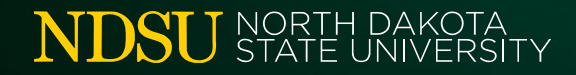

## Accessing Annual Trainings in Vector Solutions

• In the search bar in the upper right-hand corner, type in the training you would like to complete.

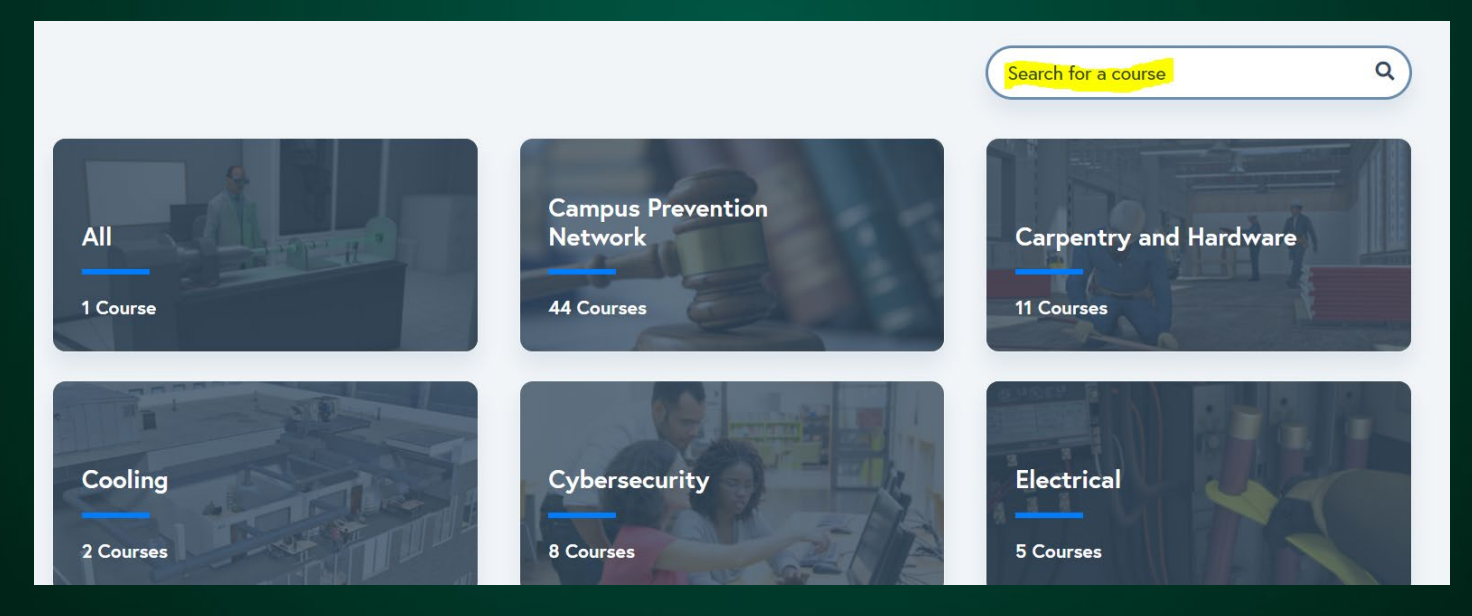

**NDSU** STATE UNIVERSITY

## Accessing Annual Trainings in Vector Solutions

- Click into the course you would like to complete
	- Click the arrow to continue to the training

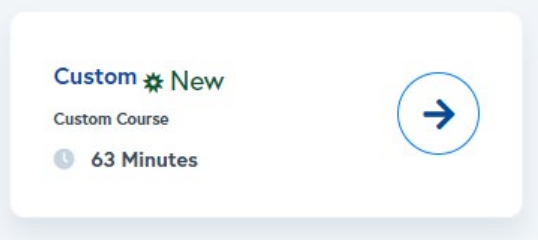

• Complete each Course Section for the training